## **PENGGUNAAN APLIKASI VR UNTUK PEMBELAJARAN MACHINE LEARNING SUPERVISED DAN UNSUPERVISED LEARNING**

a) Tampilan Awal

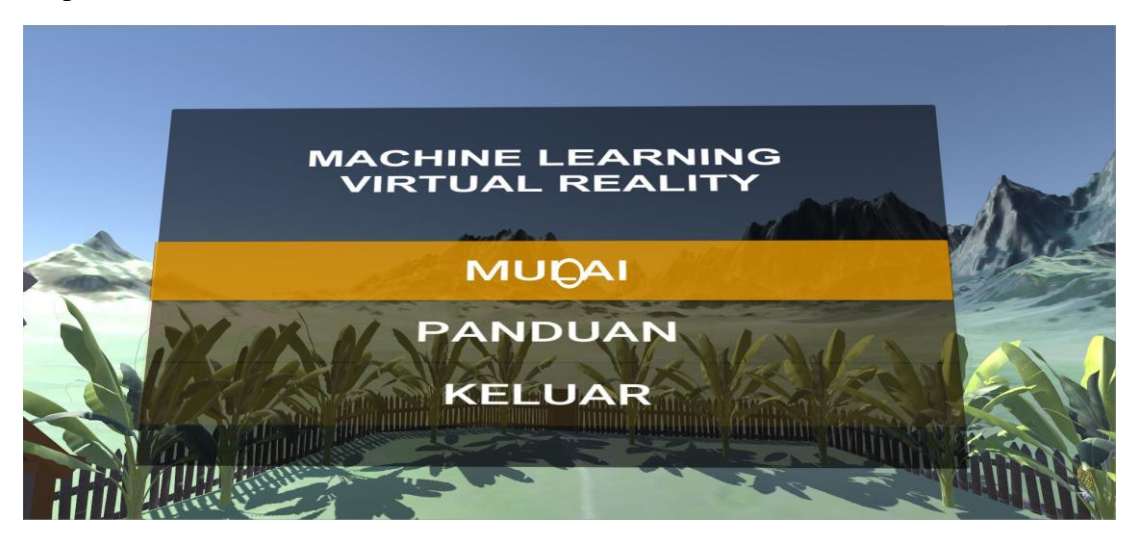

Pada gambar ini merupakan tampilan awal dari aplikasi implementasi KNN. Terdapat 3 pilihan, tombol mulai berfungsi menampilkan menu simulasi, tombol panduan berfungsi untuk menampilkan tata kerja dari aplikasi, dan tombol keluar berfungsi untuk menutup aplikasi.

b) Menu Simulasi

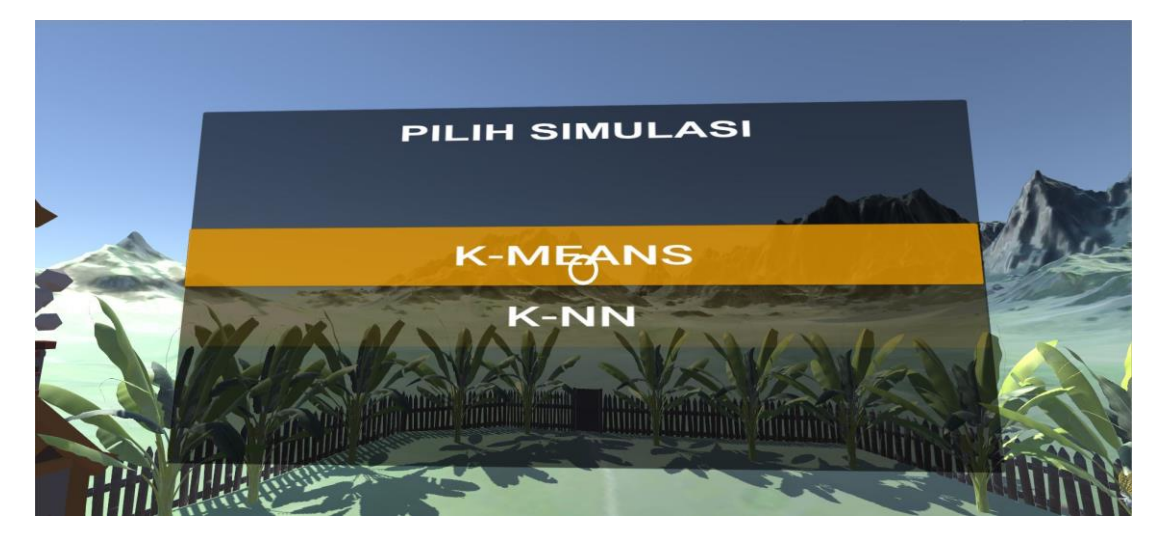

Pada gambar ini menampilkan menu simulasi, terdapat dua pilihan yakni tombol kmeans dan tombol k-nn.

## c) Simulasi K-means

Menjalankan simulasi k-means dengan memilih tombol k-means pada menu simulasi sebelumnya.

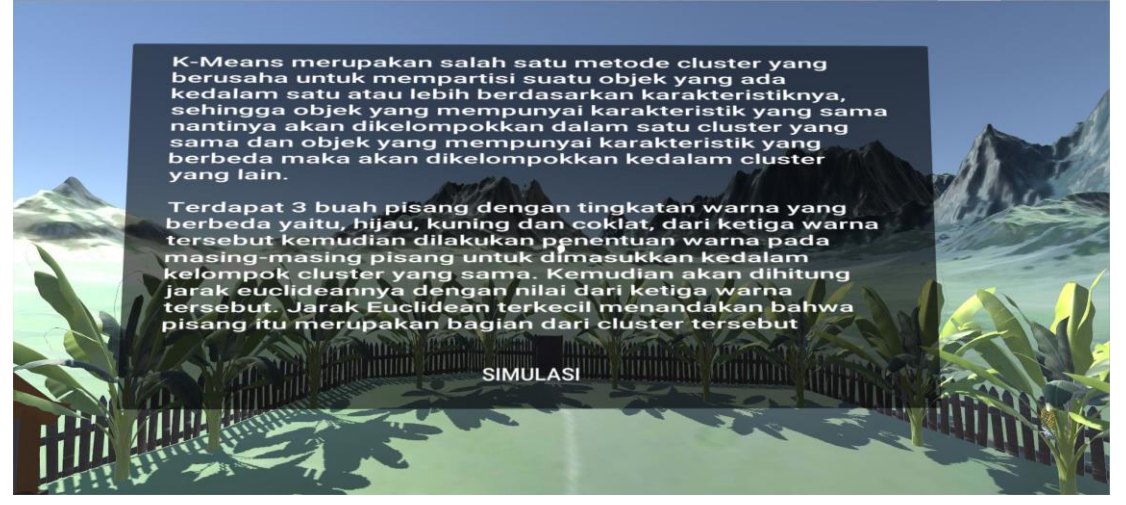

Sebelum menjalankan simulasi, terdapat materi penjelasan tentang apa yang dimaksud dengan k-means dan penjelasan contoh pengaplikasian dari metode kmeans menggunakan objek pisang.

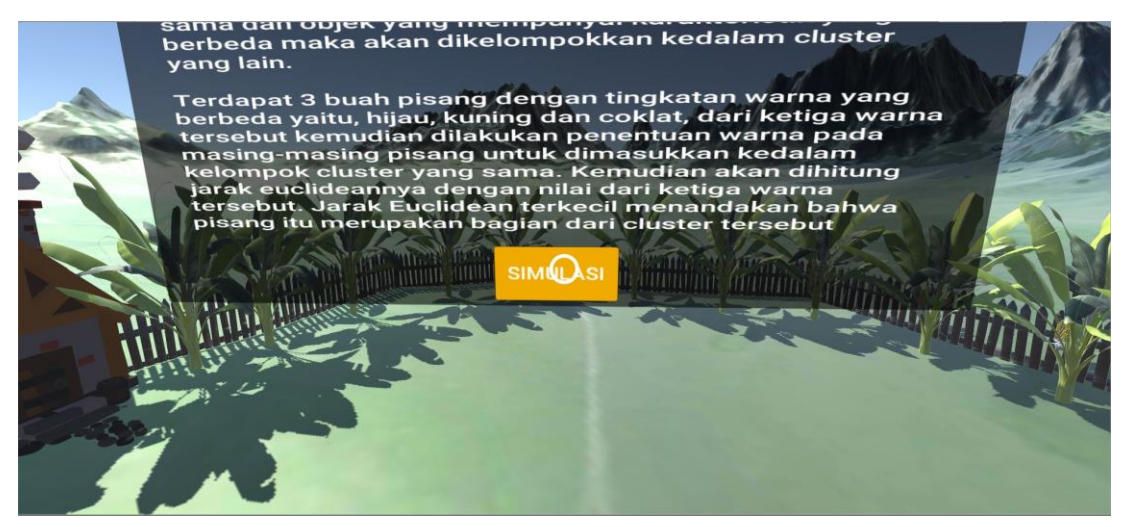

Menekan tombol simulasi yang berada dibawah materi untuk menjalankan simulasi k-means.

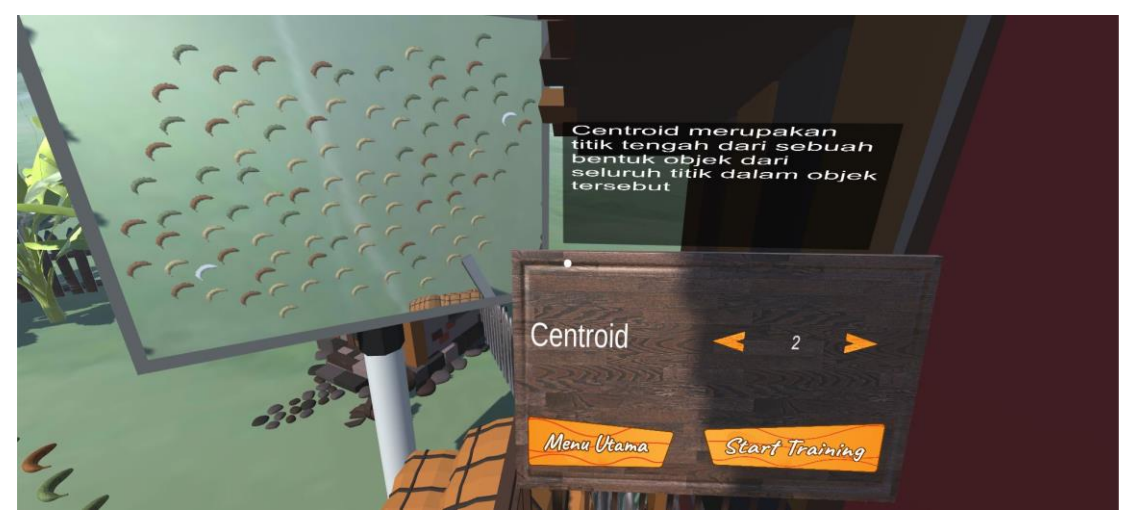

Pada saat memulai menu simulasi, terdapat menu untuk menjalankan percobaan yang berada disebelah kanan. Masukan nilai centroid kemudian menekan tombol start training untuk menjalankan simulasi. Tombol menu utama berfungsi untuk kembali ke menu utama aplikasi.

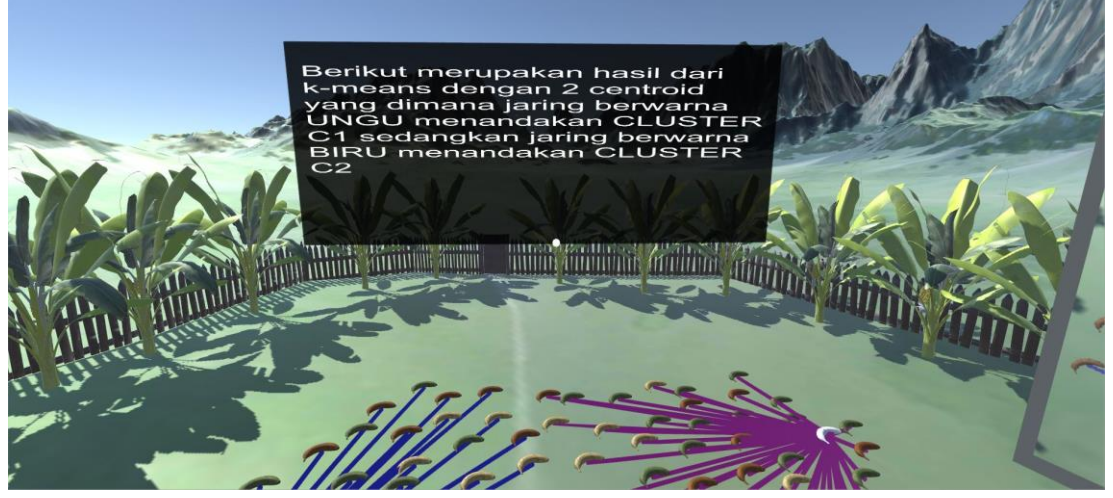

Setelah memasukan nilai centroid dan menjalankan percobaan, maka akan tertampil hasil dari percobaan dimana terdapat menu penjelasan dari hasil percobaan.

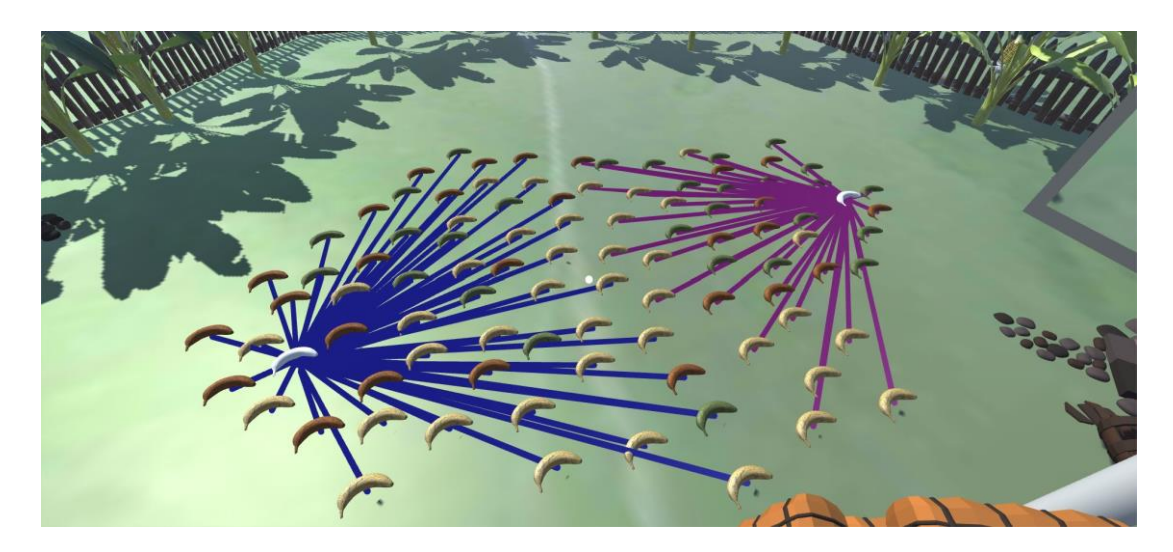

Dari hasil percobaan centroid dengan nilai yang dimasukkan adalah dua, terdapat dua cluster dengan perbedaan dari warna jaring yang berada di sekitar pisang, jaring tersebut menampilkan tetangga terdekat dari 2 centroid tersebut.

d) Simulasi k-NN

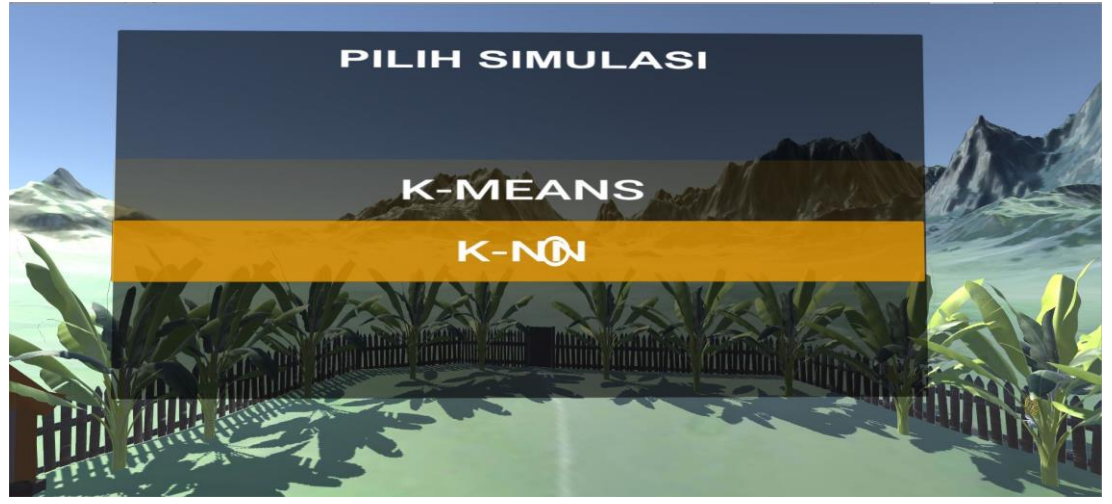

Menjalankan simulasi k-means dengan memilih tombol k-means pada menu simulasi.

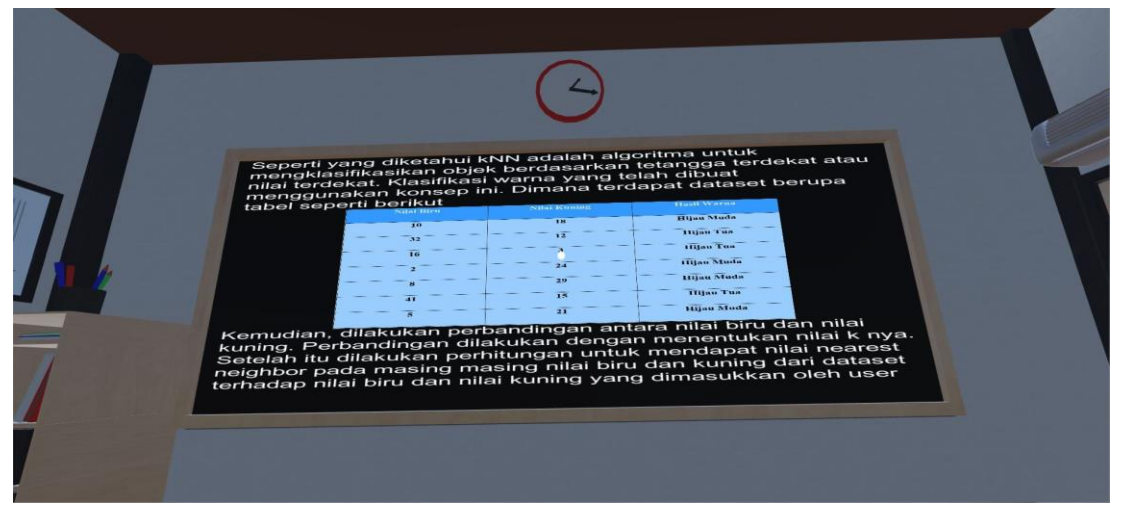

Sebelum menjalankan simulasi, terdapat materi penjelasan tentang apa yang dimaksud dengan k-nn dan penjelasan contoh pengaplikasian dari metode k-nn menggunakan perbandingan antara dua warna.

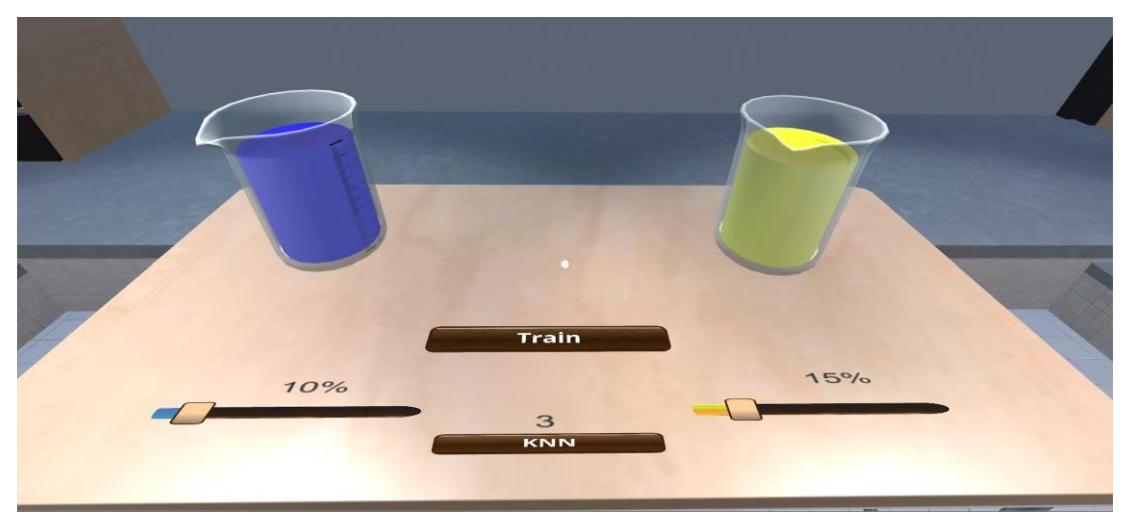

Pada saat memulai menu simulasi, terdapat menu untuk menjalankan percobaan yang berada didepan kamera. Masukan nilai k kemudian menaikan nilai presentase warna dari masing-masing warna antara biru dan kuning. Percobaan pertama dengan nilai k adalah 3, nilai presentasi warna biru adalah 10%, dan nilai presentase warna kuning ialah 15%

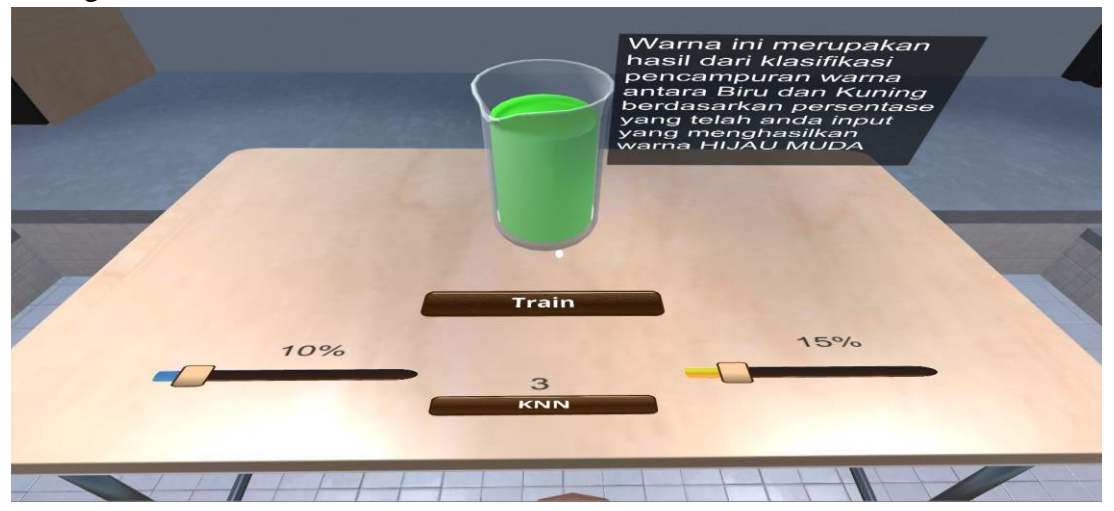

Hasil dari percobaan pertama ialah hasil dari klasifikasi pencampuran warna antara biru dan kuning yang menghasilkan warna hijau muda.

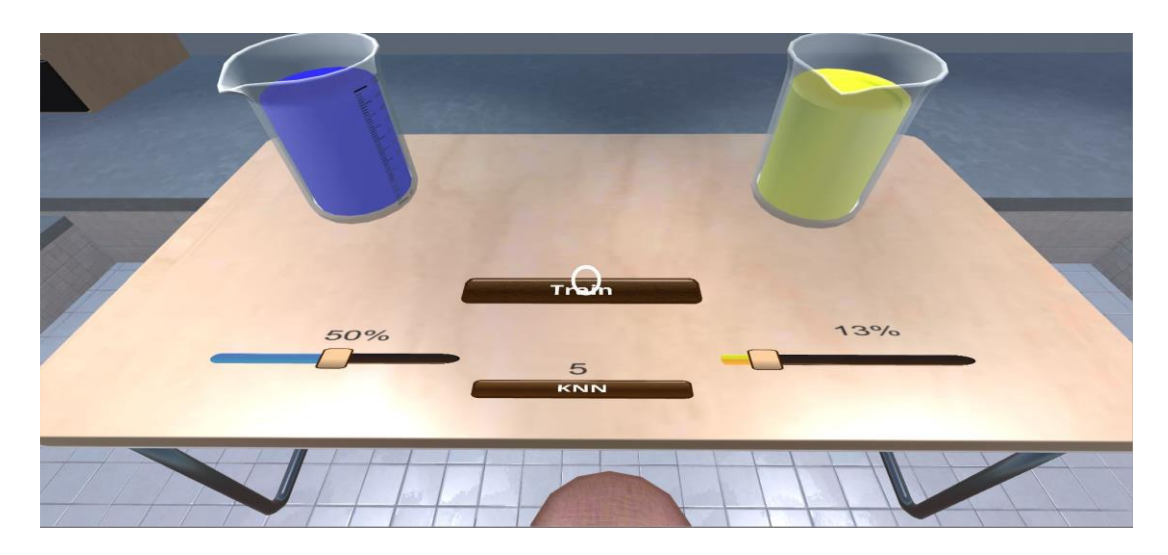

Percobaan kedua dengan perbandingan nilai presentase warna biru lebih tinggi yakni 50% dibandingkan dengan nilai presentase warna kuning yakni 13% dengan nilai k  $= 5.$ 

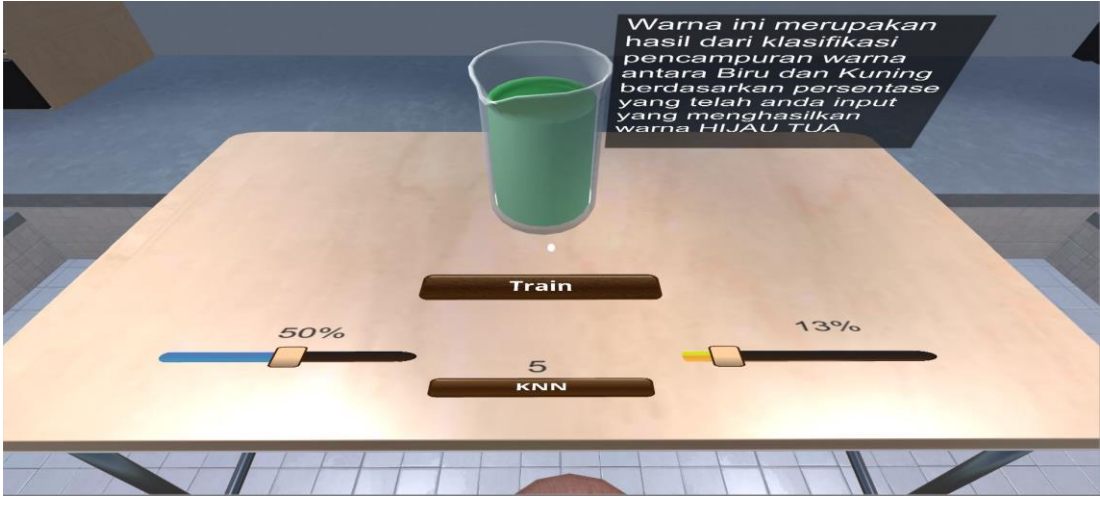

Hasil dari percobaan kedua ialah hasil dari klasifikasi pencampuran warna antara biru dan kuning, dimana perbandingan nilai persentase warna biru yang tinggi menghasilkan warna hijau tua.

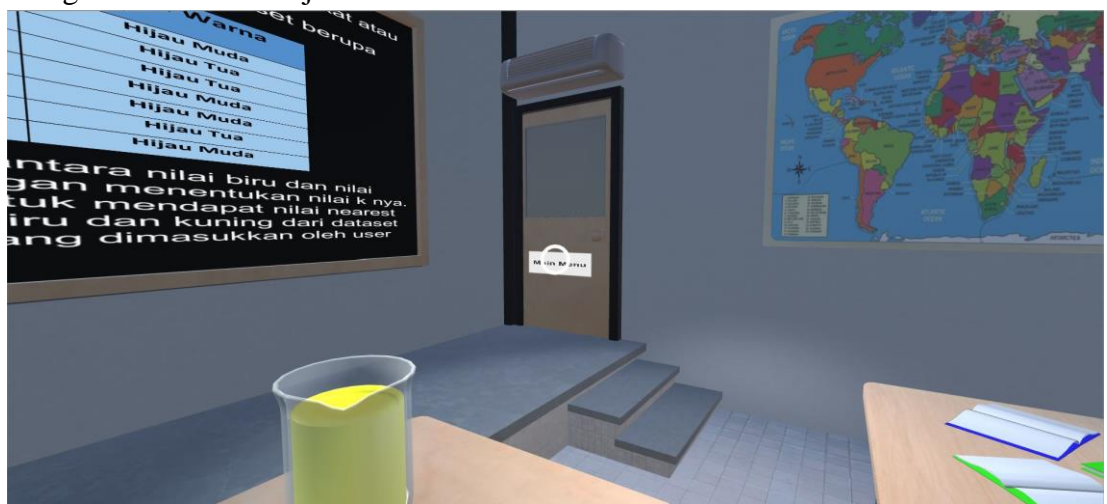

Menekan tombol yang berada disis kanan kamera untuk kembali ke menu utama.

e) Menu Panduan Aplikasi

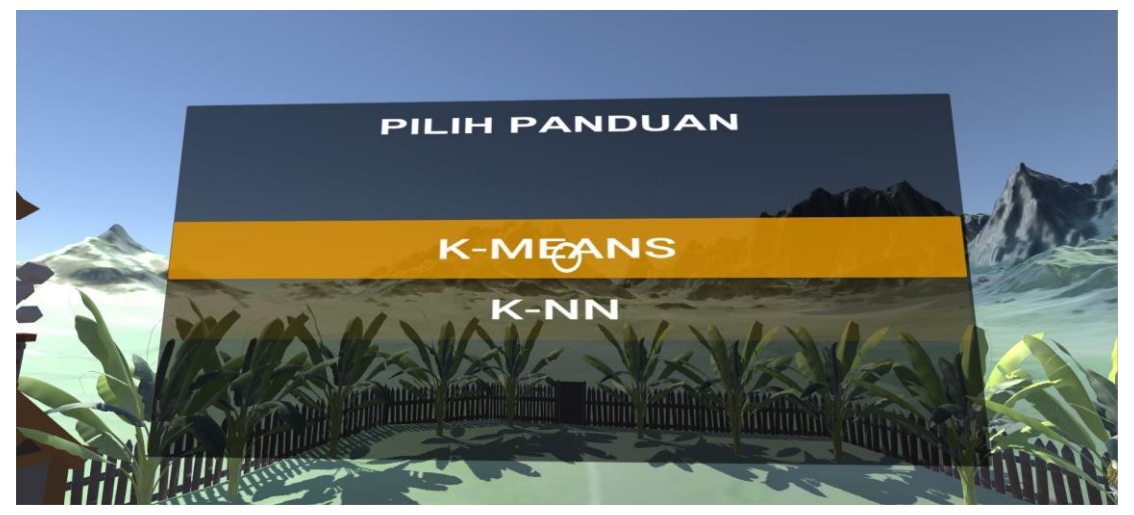

Pada gambar ini menampilkan isi dari menu panduan. Tombol panduan berfungsi memberikan user keterangan cara menggunakan aplikasi tersebut. Pada menu panduang terdapat 2 tombol yakni k-means dan k-nn.

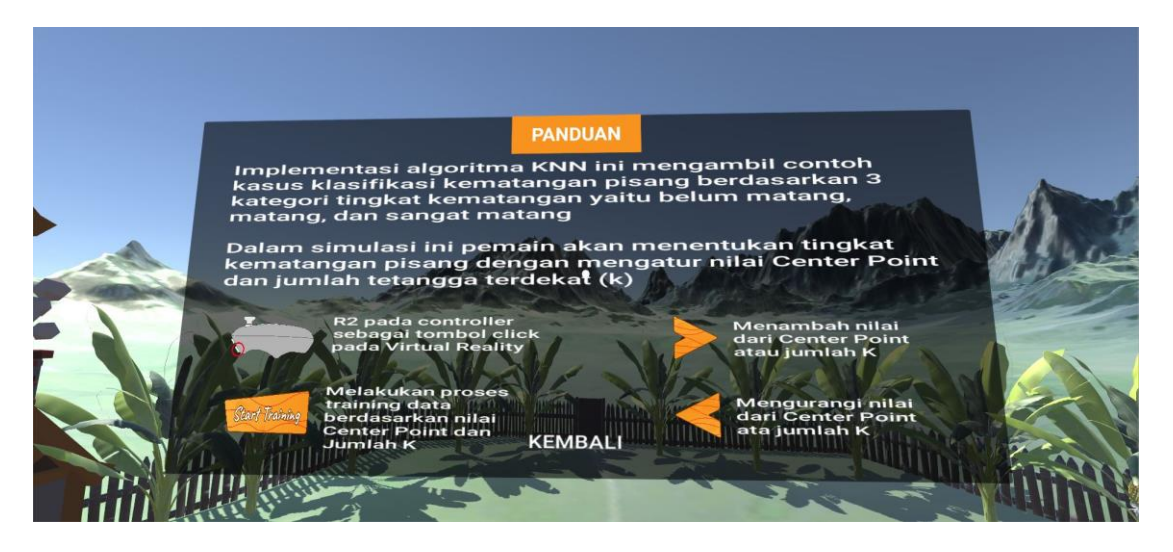

Pada gambar ini menampilkan isi dari tombol k-means, tombol k-means akan menjelaskan tata cara penggunaan simulasi k-means.

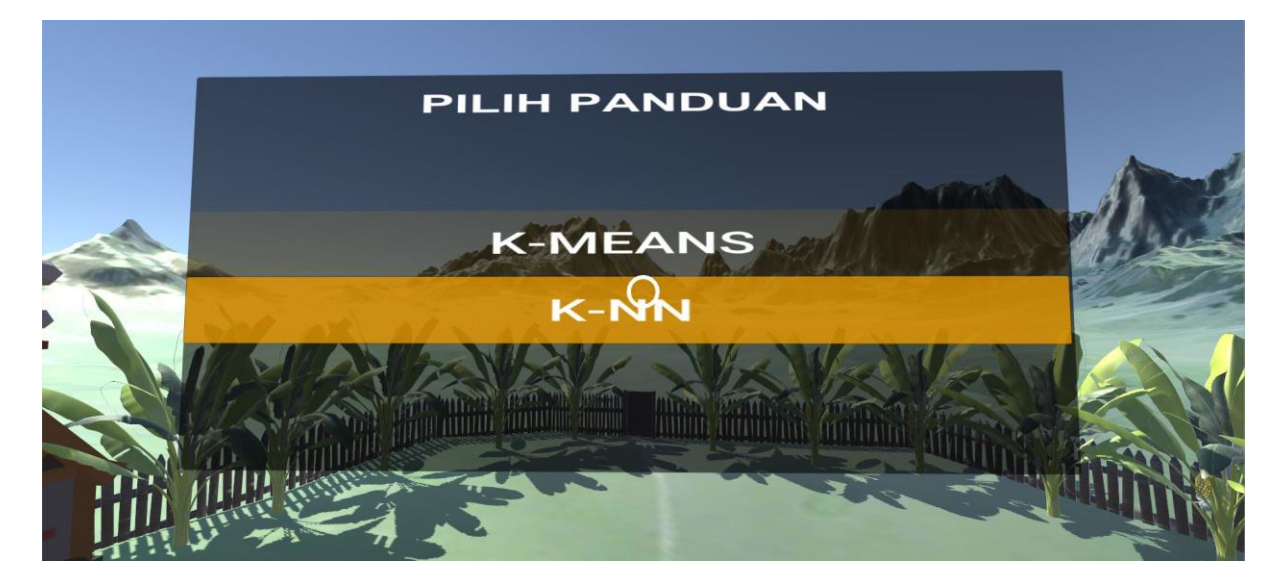

Pada saat user ingin melihat panduan lainnya cukup menekan tombol kembali untuk menampilkan menu awal panduan, lalu memilih tombol k-nn untuk melihat tata cara penggunaan simulasi k-nn.

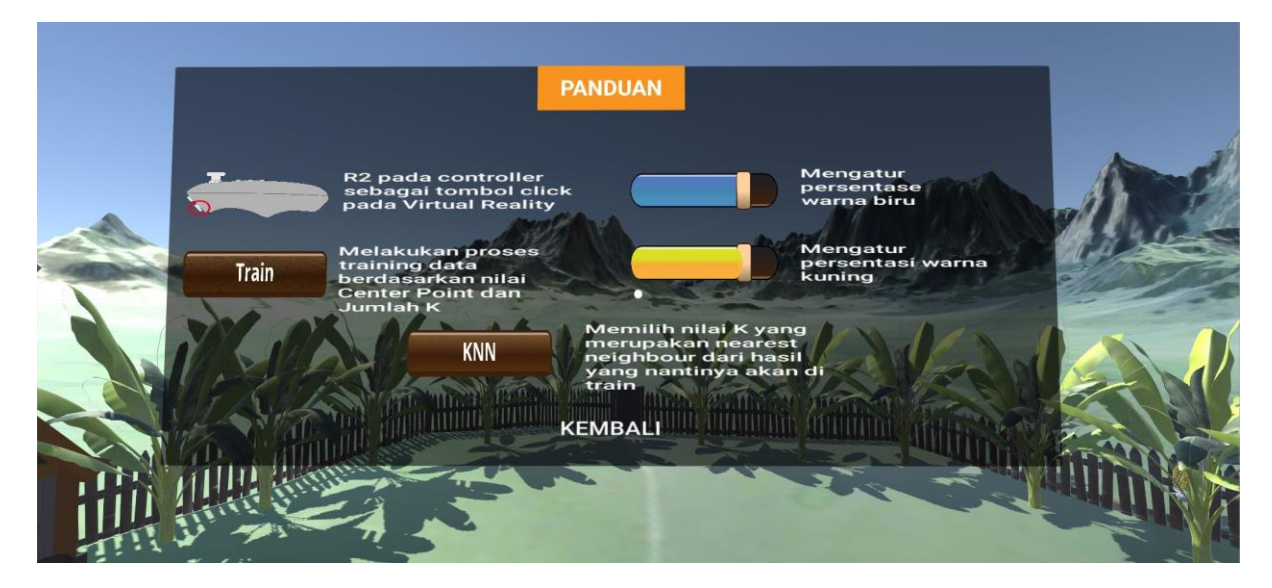

Pada gambar ini menampilkan isi dari tombol k-nn, tombol k-nn akan menampilkan penjelasan tata cara penggunaan simulasi k-nn.

## **Alat dan Bahan**

- Perangkat Keras
	- 1. VR Box dan Controller (VR Box Cardboard)
- Perangkat Lunak
	- 1. Unity 2018.4.36F1
	- 2. Blender 2.80.75
	- 3. Google Cardboard (SDK)

## **Pembangunan/pemanfaatan perangkat lunak untuk membuat modul daring**

a) Virtual Reality

Virtual Reality adalah teknologi yang dibuat sehingga pengguna dapat berinteraksi dengan suatu lingkungan yang disimulasikan oleh computer. Secara sederhana, Virtual Reality adalah pemunculan gambar-gambar tiga dimensi yang dibangkitkan komputer, yang terlihat nyata dengan bantuan sejumlah peralatan tertentu. Virtual Reality (VR) terdiri dari dua kata, virtual dan reality. Virtual berarti maya/tidak nyata, reality berarti kenyataan. Virtual Reality berarti kenyataan yang bersifat maya. Virtual Reality adalah

suatu teknologi yang memungkinkan penggunanya merasa berada di dalam dunia virtual (maya), dan penggunanya dapat berinteraksi dengan lingkungan virtual yang disimulasikan oleh komputer, sehingga membuat pengguna seolah olah terlibat secara fisik maupun psikologis. Teknologi Virtual Reality ini memberikan pengalaman visual kepada penggunanya yang ditampilkan dalam layar komputer, tetapi beberapa aplikasi dari Virtual Reality ini mengikutsertakan pengalaman indera lain, seperti pendengaran melalui speaker atau earphone.

b) Software Unity

Game engine Unity 3D merupakan sebuah software (perangkat lunak) yang dirancang untuk dapat menciptakan atau mengembangkan video Game. Fungsi utama yang disediakan oleh game engine biasanya mencakup renderer engine (mesin render) yang berguna untuk merender 2D atau 3D grafis, physics engine untuk membuat objek 3D berlaku layaknya sebagai benda nyata (terpengaruh gravitasi, bertabrakan), Sound (suara), script, animasi, kecerdasan buatan (AI), jaringan, streaming, manajemen memory, threading, dan grafik animasi. Ada banyak Game engine yang dirancang untuk membuat Game untuk berbagai platform seperti konsol video Game dan sistem desktop seperti Microsoft Windows, Linux, dan Mac OS.

c) Software Blender

Software Blender adalah alat pengembangan yang digunakan untuk pemodelan komputer, animasi dan penciptaan grafis 3 Dimensi, open source dan cross-platform. Blender adalah software gratis yang memungkinkan untuk menambahkan script atau unsur-unsur baru, meningkatkan kapasitas dan memperbaiki program untuk bekerja dan menjalankan sebagai keinginan programmer.

Blender memiliki ukuran instalasi yang relatif kecil dan dapat diimplementasikan disemua platform komputer. Walaupun sering didistribusikan tanpa adanya dokumentasi yang cukup atau tanpa contoh yang jelas, software ini mengandung beberapa fitur yang hampir sama dengan software modelling terbaru. Beberapa kemampuan dari blender adalah mendukung keanekaragaman dari bentuk geometri primitif, termasuk polygon yang tak beraturan, fast subdivision, surfaced modeling, kurva bezier, metalballs dan lain lain.

Didukung dengan keyframed animation tools termasuk kinematic invers, armature (skeleton), shape keys (morphing), animasi nonlinier, pemberian bobot pada vertex, pendeteksian mesh colution, particle based hair, dan partikel sistem dengan collution detection. Didukung oleh phyton scripting untuk menciptakan tools baru dan prototyping, Game logic, import dan export dari format lain seperti OBJ, FBX, DFX dan task automation. Memiliki kemampuan untuk editing video atau audio yang nonlinier dan masih banyak lagi fitur yang lain yang merupakan teknologi high-end.